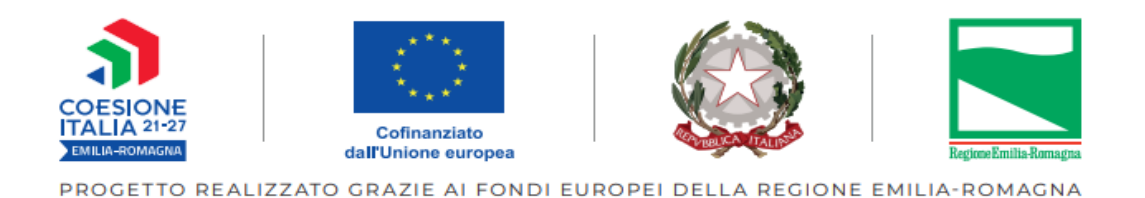

# **Guida inserimento comunicazione di avvio operazione**

## **Operazioni per il sostegno e arricchimento delle opportunità nei patti di Comunità**

**Tipologia 65**

### **Programmazione FSE +2021-2027**

#### **PASSAGGI TECNICI PER LA COMUNICAZIONE DEI DATI DI ATTUAZIONE DEL PROGETTO**

Le funzionalità qui descritte sono presenti nella sezione **"Attuazione"** dell'area "PR FSE+ 2021-2027". La sezione è raggiungibile al seguente link:

#### **https://sifer.regione.emilia-romagna.it/**

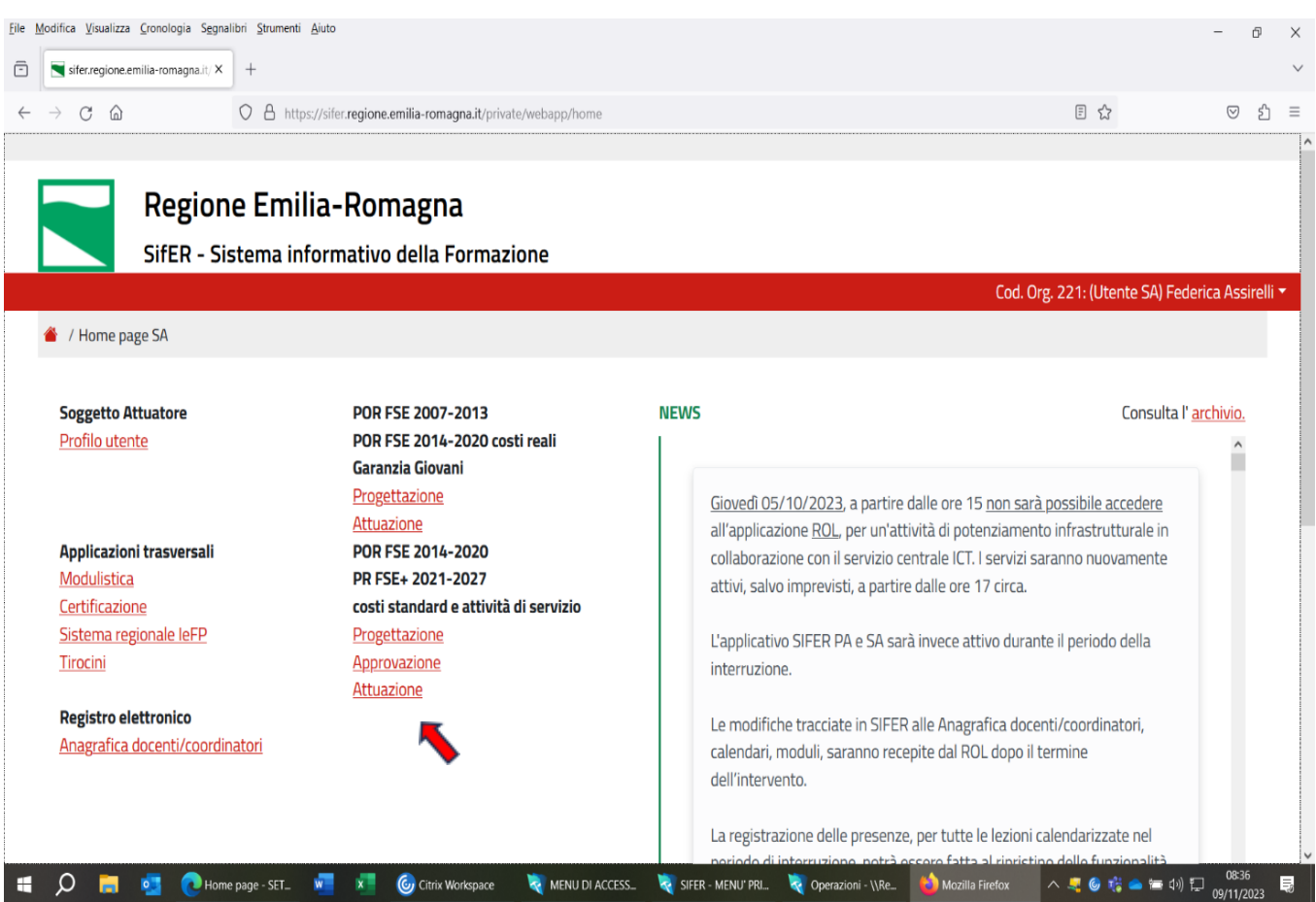

#### **COMUNICAZIONE DI AVVIO**

Salva / Invia

Cliccando su **attuazione,** verrà visualizzata l'operazione approvata e cliccando il tasto blu **"Comunicazione di avvio",** sarà possibile trasmettere alla PA l'avvio dell'operazione coincidente con la prima ora di servizio erogata:

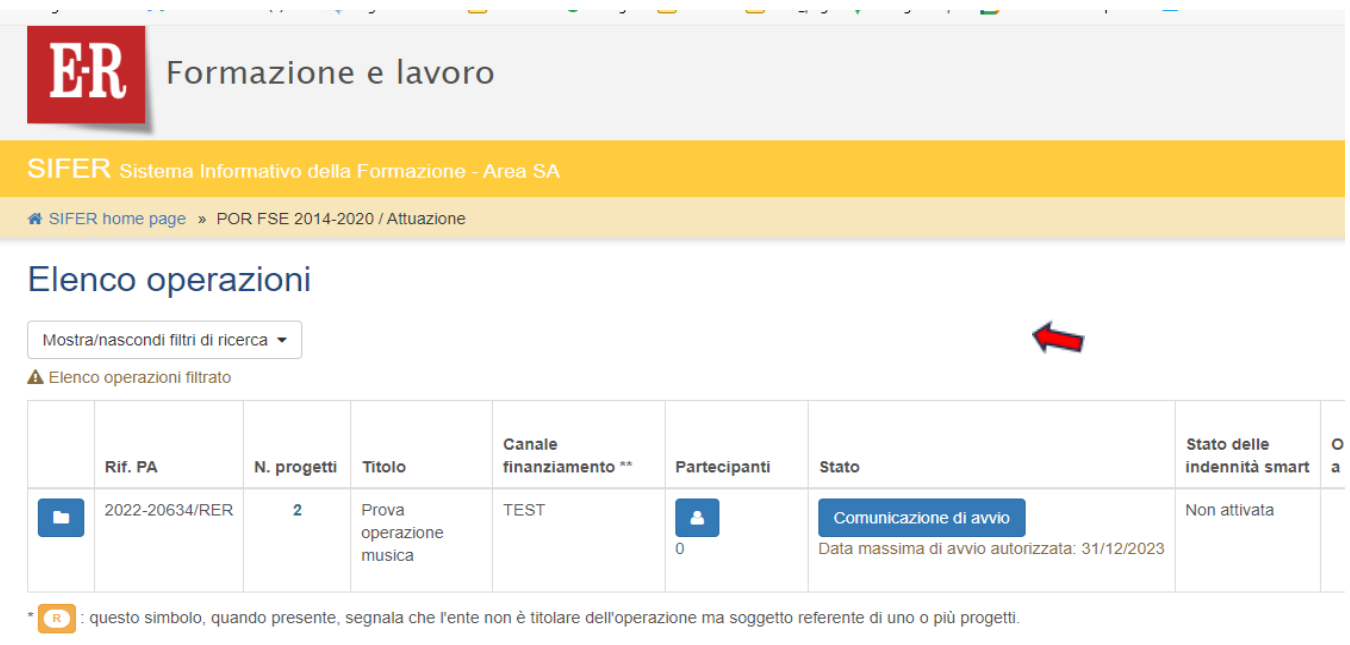

\*\* La dicitura "Overbooking", quando presente, segnala che l'operazione approvata potrà essere finanziata in overbooking secondo quanto previsto dall'avviso pubblico.

Si aprirà la seguente videata dove si dovrà inserire la data avvio dell'operazione e la data di termine prevista:

#### Operazione 2022-20634/RER - Comunicazione di avvio

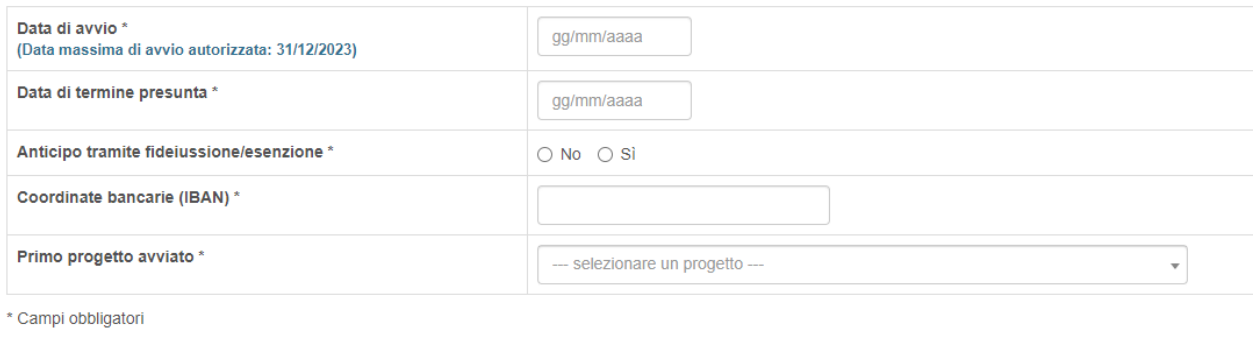

Inseriti i dati, per trasmettere la comunicazione alla PA, cliccare sul tasto blu Salva/invia.